## Nyheter i Faciliate version 2023.1

## Generellt – Visning av tooltip på fält i formulär

Nyhet som gör att information om inmatningsfält visas via tooltip när muspekare hålls över fält. *Exempel*

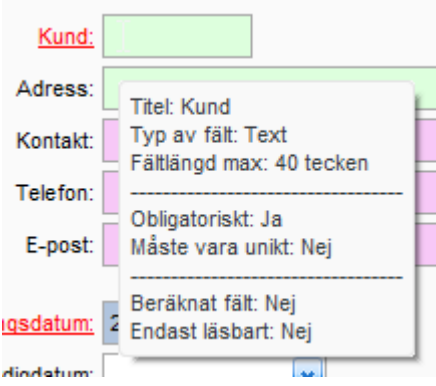

## Generellt – Förändring i urval

I de dialogrutor där urval kan sättas har en övergripande förändring skett som medger förenklade sökningar och val av värden. Ett klick på ett litet förstoringsglas öppnar en lista med valbara värden att markera. Listan som öppnas innehåller även fördjupade möjligheter till sökning inom hjälpregistret. *Exempel*

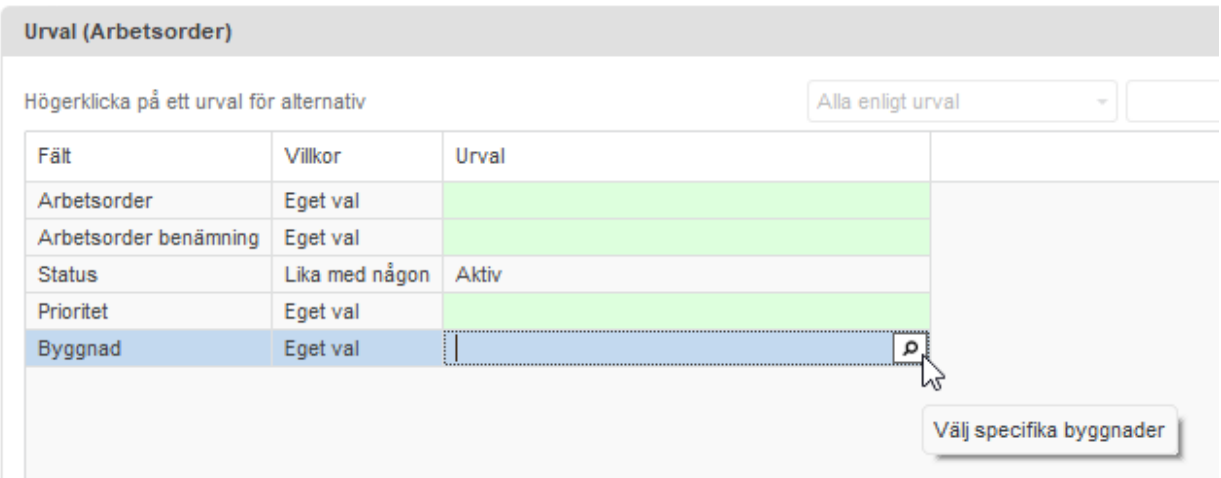

Hjälpregistret visas med möjligheter till sökning och vidare urval inom urvalet:

# People • Performance • Solutions 1 (9)

## Nyheter i Faciliate version 2023.1

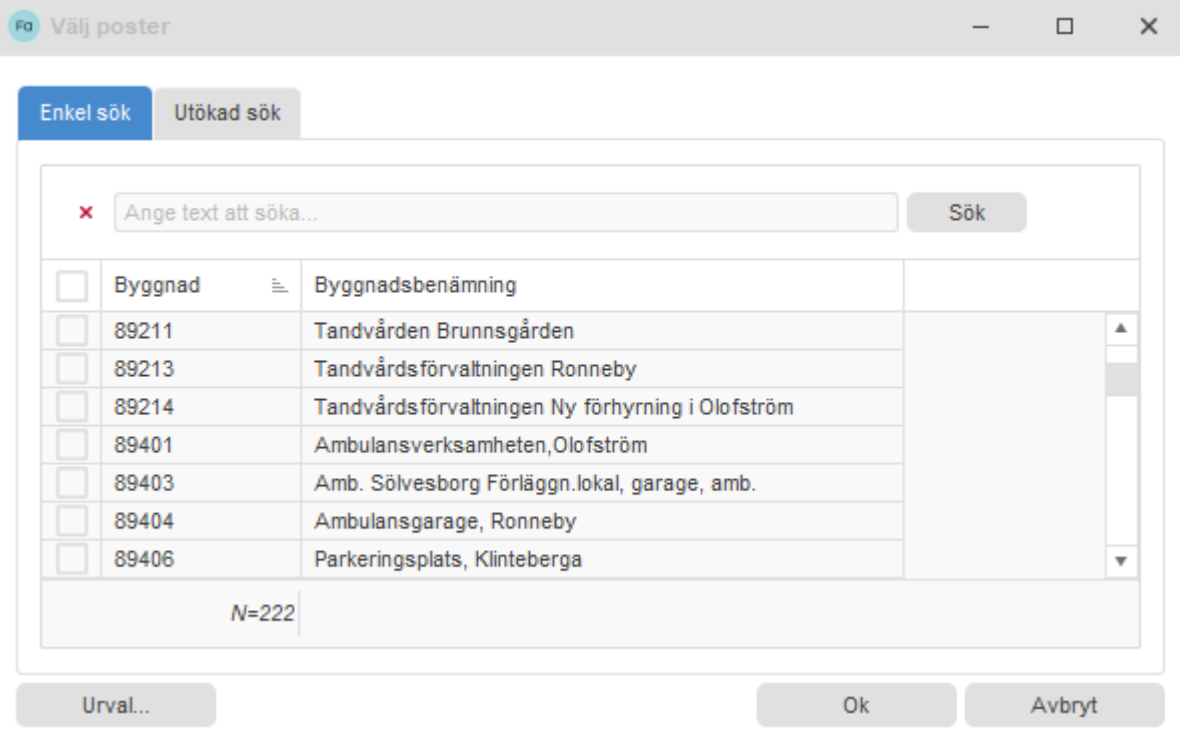

Markera de poster som ska omfattas av urvalet och tryck Ok för att aktivera sökningen.

## Generellt – Namn i historiken

Den generella funktionen med historik i Faciliate har kompletterats med en kolumn som visar namn på den person som gjort en ändring av en post i ett register. Tidigare fanns enbart visning av användarnamnet.

#### *Exempel*

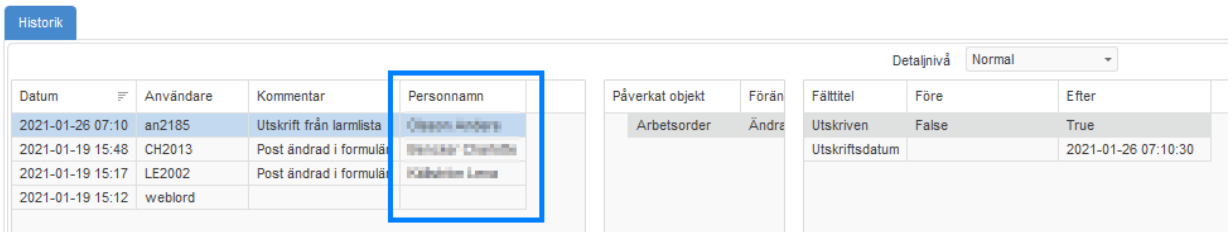

## Generellt – Exportera dokument med metadata

Sedan tidigare finns möjligheten att koppla metadata till dokument som bifogas. Vid export av dokument från systemet kan man numer även få med sig en Excel-lista som skapas innehållande den metadata som finns satt emot dokumenten. Funktionen utgår från register Dokument och återfinns under formulärmeny Övrigt > Exportera alla filer i listan med metadata.

För att ha tillgång till menyvalet måste användaren ha specialbehörigheten "Exportera filer med metadata":

# People • Performance • Solutions 2 (9)

# Nyheter i Faciliate version 2023.1

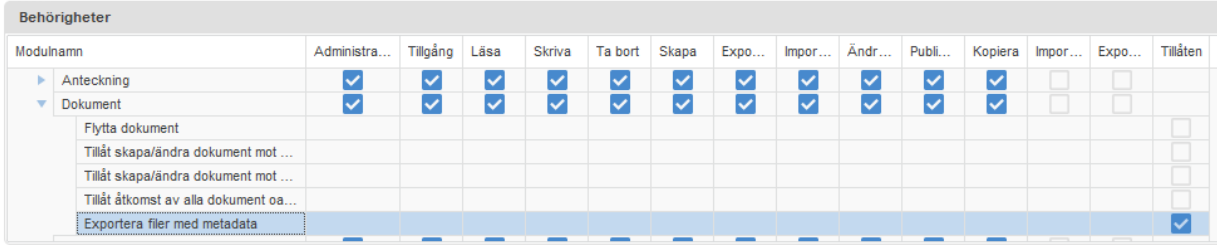

Kontakta er systemadministratör för att sätta rätt behörighet vid behov.

## Installationsdatabas – Extern status på installationer

Två nya fält har tillkommit inom registret för installationer. "Extern Objektstatus" och "Extern Statusbeskrivning". Syftet är att man via externa API ska kunna uppdatera fälten med data i ett sammanhang med Myndighetsbesiktningar. Där man skall kunna visa t.ex. varför än besiktning inte är genomförd(T.ex. Ej åtkomst till lokalen). I dag ser man bara att den inte är genomförd.

Widget "Besiktningsstatus" har utökats med fälten och man kan med fördel använda villkorsstyrd formatering för att lyfta fram innehållet.

#### *Exempel*

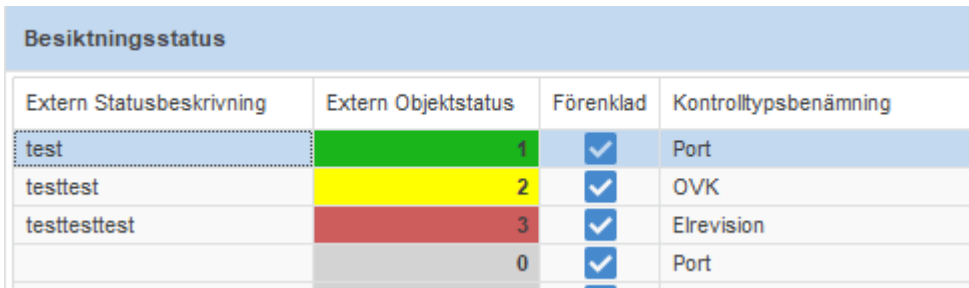

## Arbetsorder – Stänga många arbetsorder samtidigt

Nytt menyalternativ under formulärmeny Övrigt > Avsluta en eller flera arbetsorder. För att kunna använda funktionen krävs en behörighet lägst som administratör för modul Arbetsorder. Efter val av arbetsorder i listan som ska avslutas och menyvalet visas dialogruta för att bland annat kunna sätta utförandedatum, felorsak och arbetsstatus.

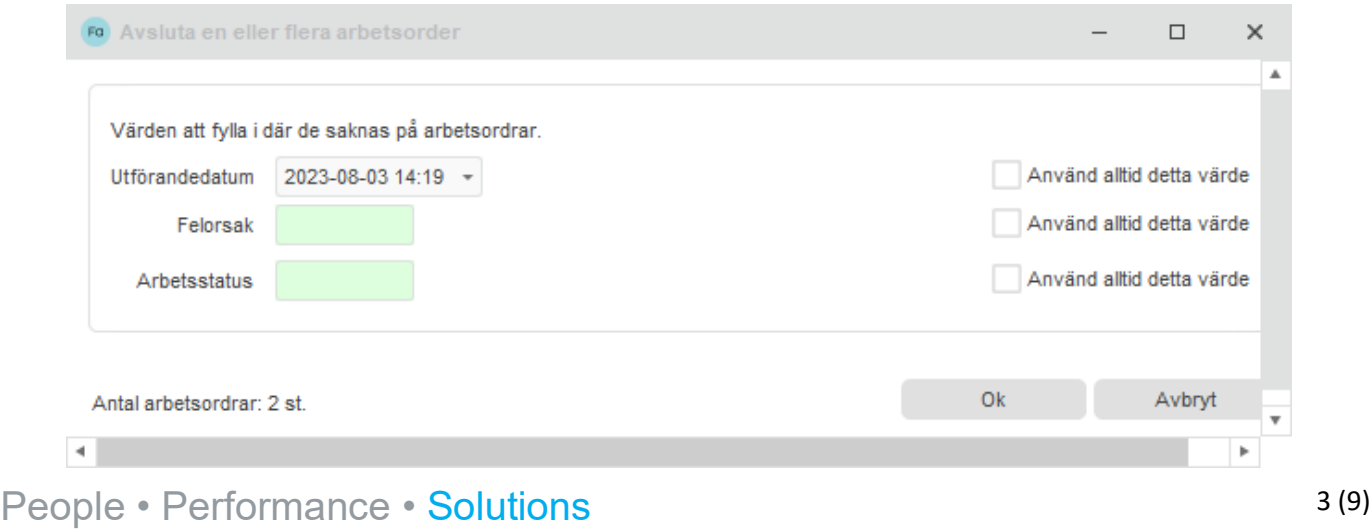

## Nyheter i Faciliate version 2023.1

## Planerat underhåll – Utökning i Låst underhållsplan

Fält "Art" har lagts till i registret "Låst underhållsplan" vilket utökar möjligheten att dela upp och låsa de underhållsplaner man arbetar med.

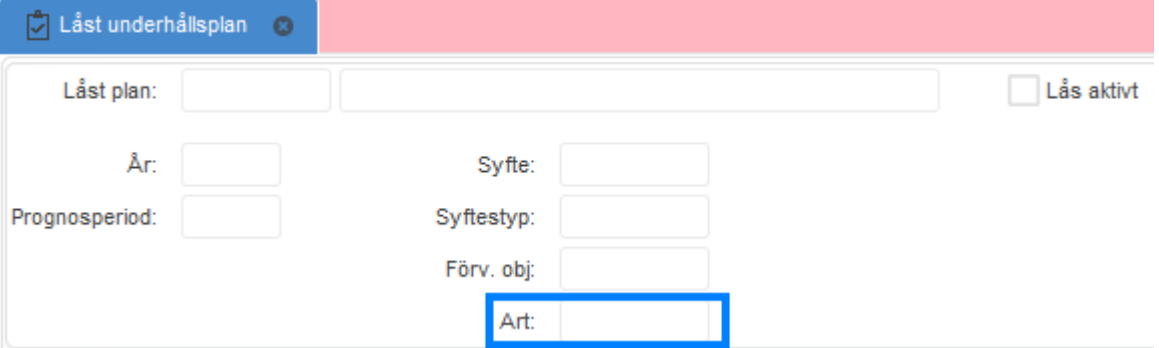

Notering: Funktionen är i systemet behörighetsstyrd. Kontakta systemadministratör om behov av användning finns.

### Hyra – Källa till signatur vid uppsägning

Sedan tidigare finns en systeminställning för att kunna sätta signatur i samband med underskrift av hyreskontrakt på ett standardiserat sätt. Liknande lösning finns nu även för det fält för signatur som finns vid uppsägning genom inställningen "Källa till signatur vid uppsägning av hyreskontrakt".

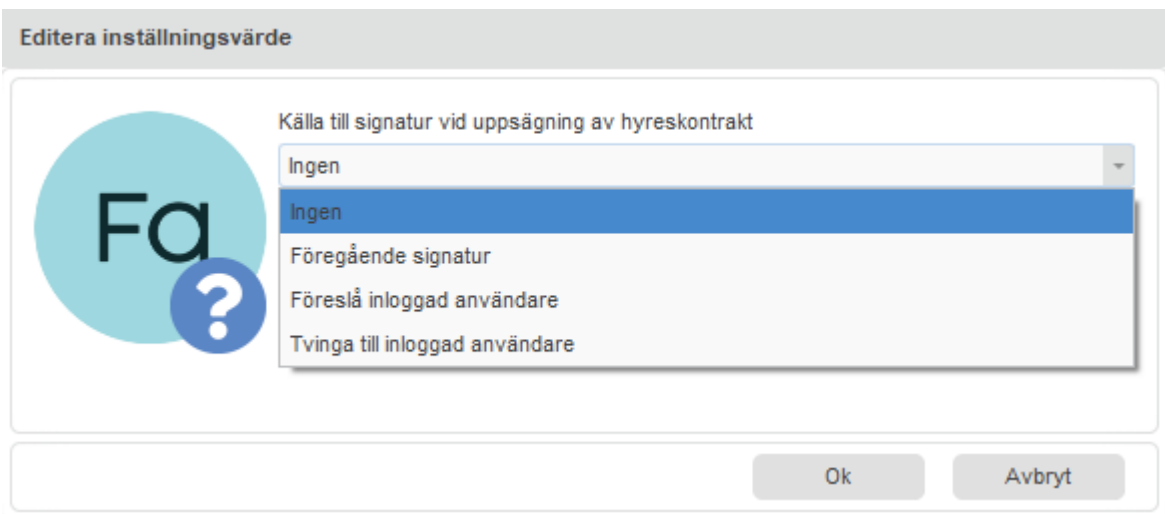

Kontakta systemadministratör för att sätta inställningen till önskad nivå.

# People • Performance • Solutions 4(9)

## Nyheter i Faciliate version 2023.1

### Konst – Kommentar från senaste inventering

Inom Konst-modulen kan fält för senaste inventeringsdatum och kommentar visas på huvudnivå i formuläret. Innehållet i fälten hämtas från den senast utförda inventeringen. Dessa kan även läggas till i listan för möjligheter till sökning/sortering eller överblick genom en arbetsyta.

#### *Exempel*

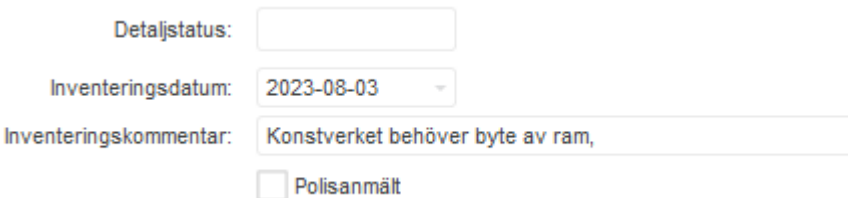

**OBS!** Uppsättningen kräver en mindre formulärdesign. Kontakta Service Works Global för hjälp med denna del vid behov.

### Konst – Utökad gruppförändring för inventeringsrader

Finessen med att kunna gruppförändra inventeringsrader har utökats med stöd att tömma innehåll i fält.

Funktionen hittas i register Inventering under formulärmeny Övrigt > Gruppförändring av inventeringsrader för vald inventering

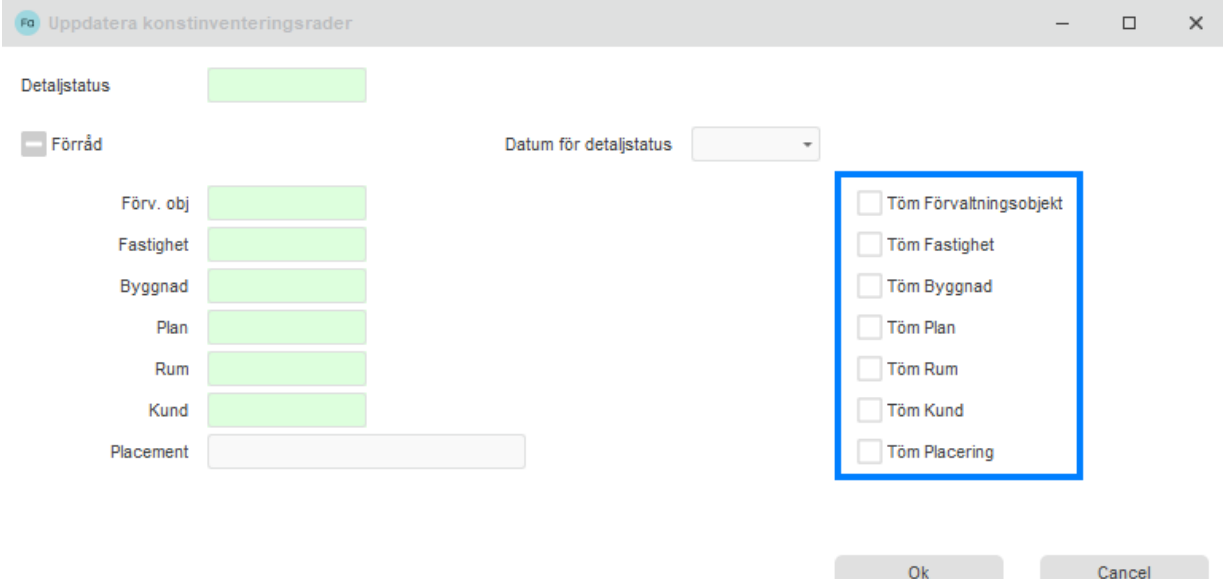

# People • Performance • Solutions 5 (9)

# Nyheter i Faciliate version 2023.1

## Energi och media – Följ upp, analysera och prognostisera energiförbrukning

En omfattande utveckling har gjorts inom modul Energi och media som ger flera möjligheter att arbeta med sin energiförbrukning. Förändringarna finns inom flera olika delar i modulen. Från hjälpregister till rapporter.

### **Mediaomfattning för Mediaklasser**

Per mediaklass kan man nu lägga till en omfattning av media. Denna omfattning kan användas vid Förbrukningsanalys.

*Exempel*

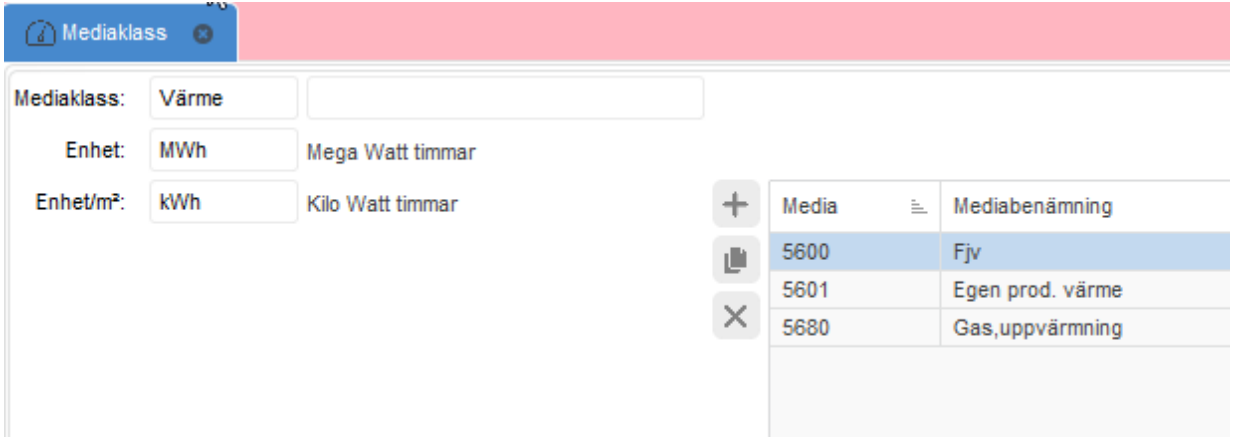

# People • Performance • Solutions 6 (9)

## Nyheter i Faciliate version 2023.1

#### **Förbrukningsanalys - urval**

- Sök-knappen har bytt namn till det mer beskrivande "Uppdatera trädstruktur"
- Nya urvalsmöjligheter:
	- o Använd mediaomfattning
		- Används på Förbruknings- respektive Diagramflikarna vid val av Mediaklassnoder i trädstrukturen, om denna har omfattning, och då endast när noden tillhör huvudnoden "Förvaltningsobjekt

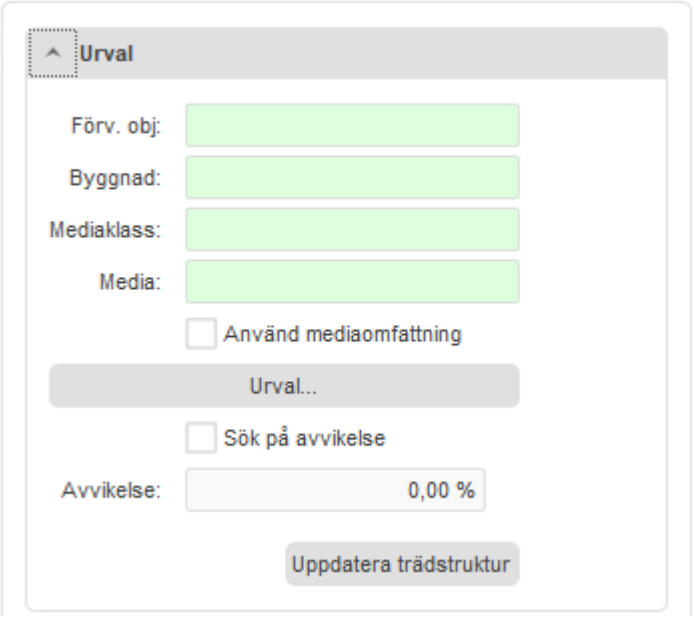

#### **Förbrukningsanalys – nya valmöjligheter**

- Periodtyp nya val
	- o Utöver tidigare Månadsvis så finns nu även alternativen "Årsvis" respektive "Rullande 12"
- Sortera X-axel per helår
- **Trendlinjer**
- Legendfärger
- Stapel i stapel

# People • Performance • Solutions 7(9)

## Nyheter i Faciliate version 2023.1

*Exempel*

-

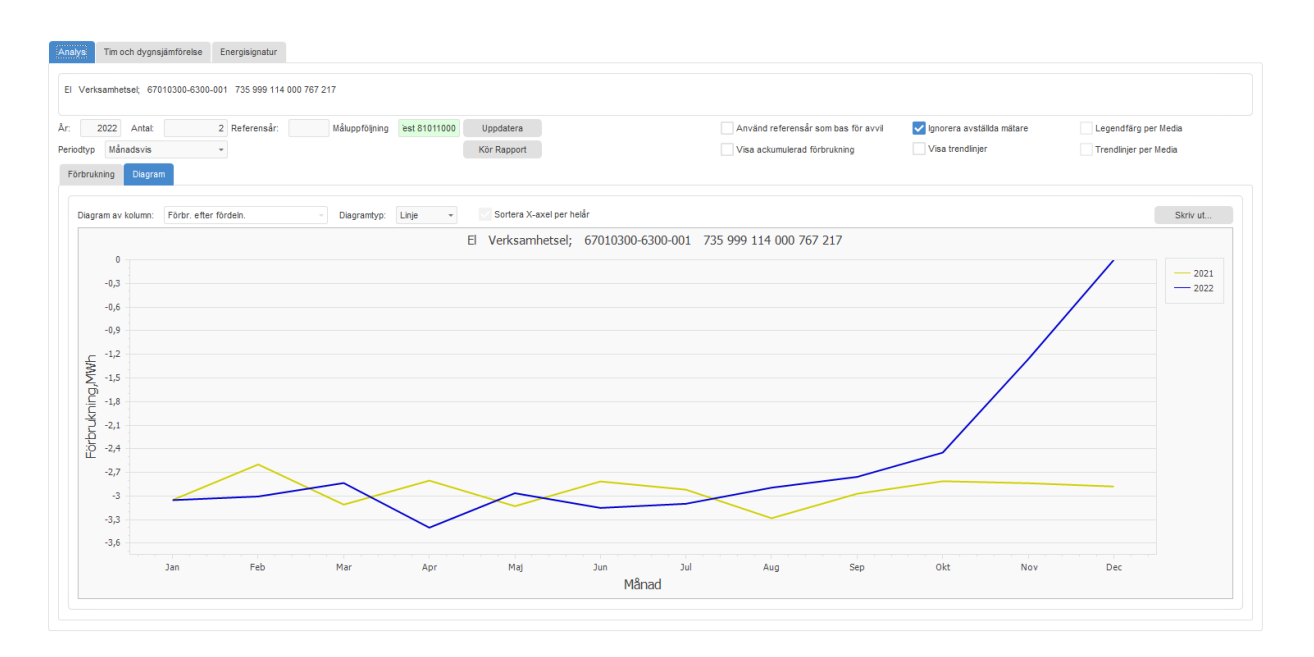

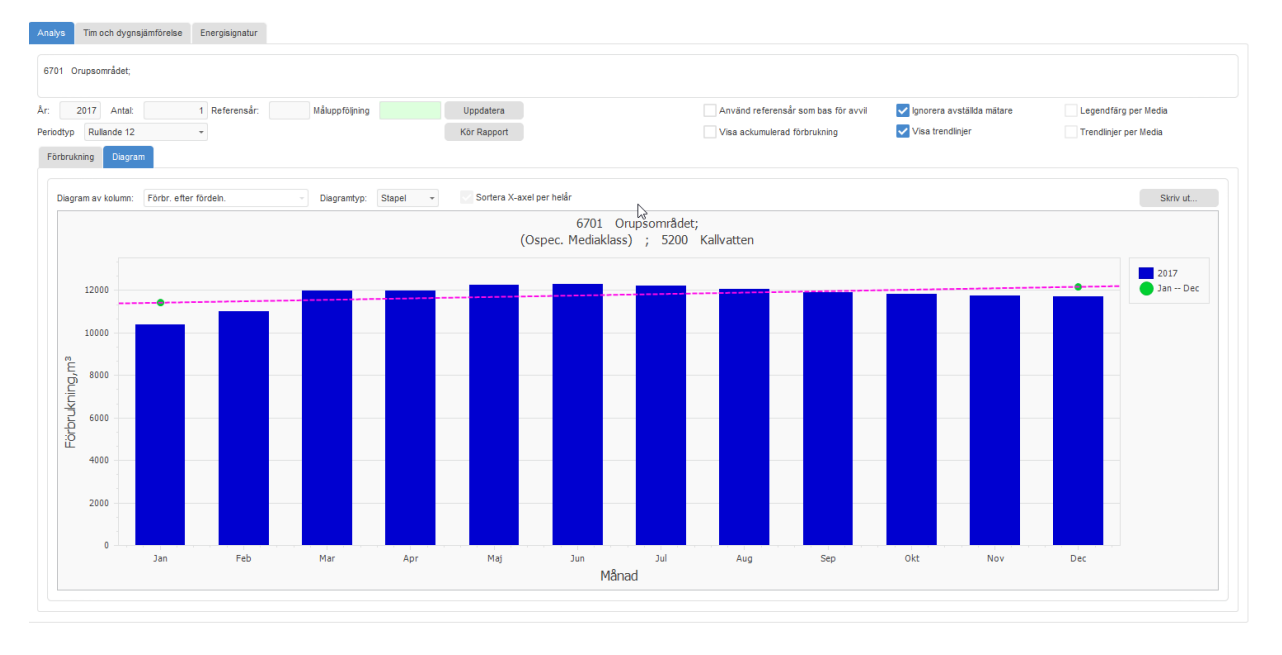

# People • Performance • Solutions 8 (9)

## Nyheter i Faciliate version 2023.1

Även rapporter är uppdaterade för att återspegla gjorda förändringar.

#### Exempelvis "Förbrukningsrapport, Rullande 12"

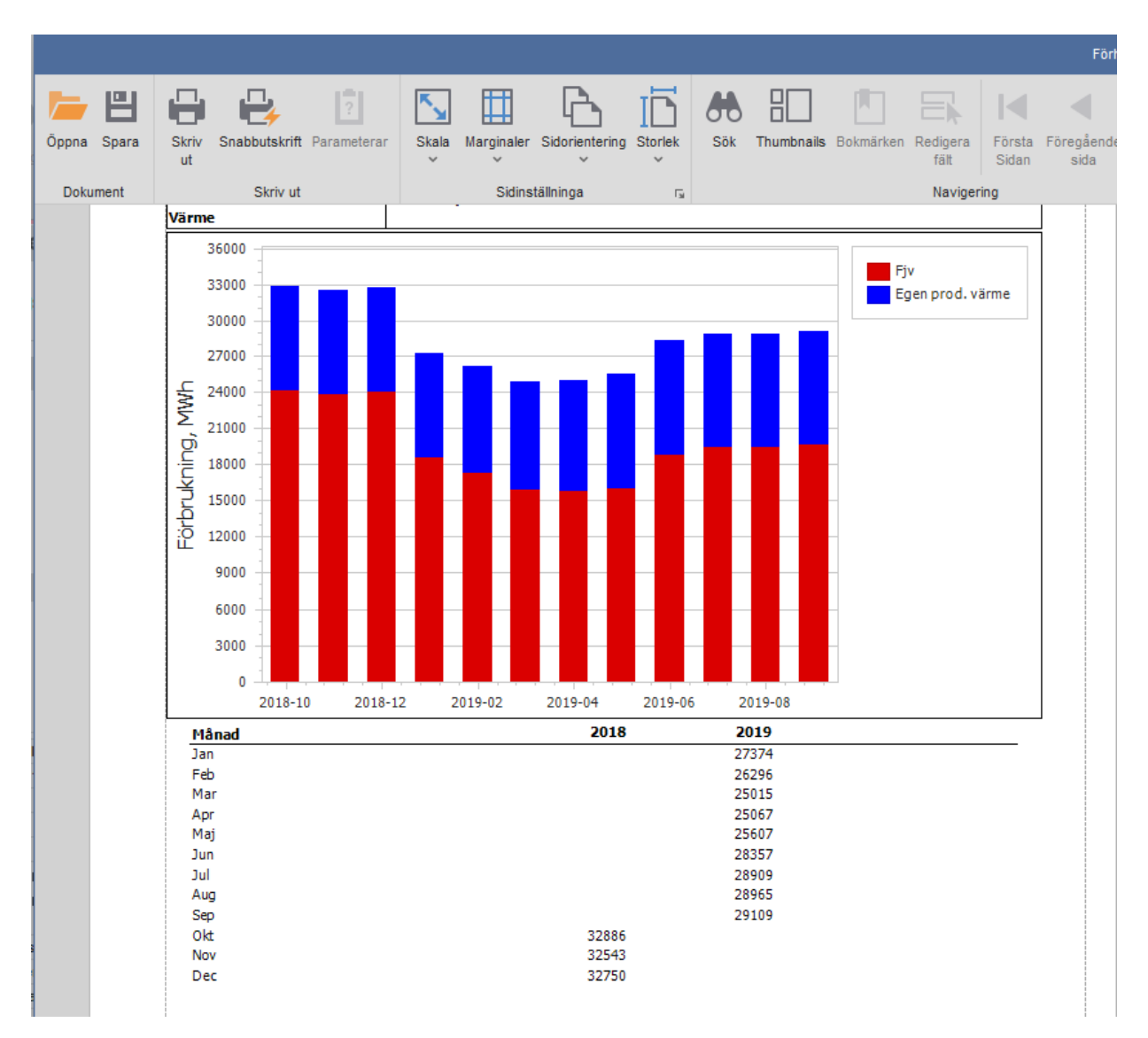

People • Performance • Solutions 9(9)